<sup>ソフトウェアベース No.109 2607年 2007年5月31日</sup>

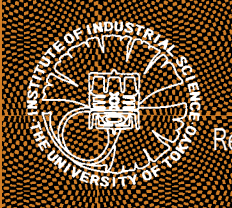

文部科学省次世代 IT 基盤構築のための研究開発 「革新的シミュレーションソフトウェアの研究開発」 CHASE-3PT の機能拡張

Research and Development for Next-generation Information Technology of MEXT, Revolutionary Simulation Software' Integrated Environment (CHASE-3PT)

東京大学生産技術研究所 - 計算科学技術連携研究センター

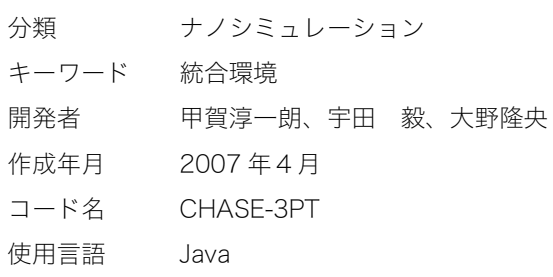

# 1 はじめに

 CHASE-3PT は、ナノシミュレーションシステムプログラム群の統合的な操作を支援することを目的 としたプログラムである。本稿では、本年度 CHASE-3PT に施した機能拡張を説明する。まずこれま での開発実績を簡単に説明し、ついで実施した機能拡張の説明を行う。

### 2 これまでの開発実績

 これまでに基本的な機能の開発は完了していると考えている。これまでに行った主な開発は以下の通 り。

- > 計算の入力作成、実行、解析機能の開発
- ▶ 計算用ディレクトリーの管理を行う機能の開発
- > 結晶構造などの可視化を行う、原子配置ビューアーの開発
- > 結晶構造データベースとの連携機能の開発
- ▶ 二次元の計算結果を表示するグラフツールの開発
- ▶ 遠隔ホストと連携して計算を実行する機能の開発

### 3 今年度の機能拡張

 今年度は、上記の基本的な機能の拡張を行った。特に、内蔵の原子配置ビューアーに大幅な機能拡張 を施した。また、新たなモジュールとして「逆空間ビューアー」の開発を行った。各々について説明す る。

# 3.1 内蔵原子配置ビューアーの機能拡張

内蔵の原子配置ビューアーに、多くの機能を新たに実装した。以下、代表的なものを説明する。

### 3.1.1 電荷密度可視化機能

 電荷密度の可視化を行う機能を追加した。具体的には、電荷密度の等値面および等高線を描画する機 能を実装した。電荷密度の等値面および等高線は、描画色や透明度の変更などが柔軟に行えるように作

# <sup>ソフトウェアベース No.109 2607年 2007年5月31日</sup>

成した。本機能を適用した例として、図1にシリコン結晶の電荷密度 を可視化した様子を示す。

# 3.1.2 結晶の、基本格子とブラベー格子を相互変換する機能

 結晶の場合、格子の取り方として基本格子とブラベー格子の二種類 がある。実際の計算は通常基本格子で行うが、人間が見て理解しやす いのはブラベー格子である。また、多くの結晶構造データベースはブ ラベー格子でしかデータを掲載していない。そこで、これらの間で相 互変換を行うことができる機能を追加した。この機能によって、特に 結晶構造データベースとの連携をスムーズに行えることが期待され る。

# 3.2 逆空間ビューアーの実装

 CHASE-3PT が想定している系は主として周期系であり、逆空間を 有している。逆空間は概念としては難しいものではないが、実際にそ の形状を可視化する、あるいはその座標を勘案する、などの作業は手 間がかかる。そこで、結晶格子が与えられればそこから逆空間を構築 し、可視化する「逆空間ビューアー」の開発を行った。以下に、開発 した逆空間ビューアーが現時点で持つ主な機能を説明する。

3.2.1 第一ブリユアンゾーンの描画機能

 結晶格子から第一ブリユアンゾーンを構築し、可視化する機能を実 装した。ブラベー格子で記述された結晶であったとしても結晶の型(た とえば立方晶の場合体心あるいは面心など)を正しく与えれば描画す ることができる。また、これと関連して原子配置ビューアーにも結晶 のウィグナー・ザイツセルを描画する機能を付け加えた。図2に、本 機能を利用して面心立方格子の第一ブリユアンゾーンを可視化した様 子を示す。

# 3.2.2 対称なk 点の組の作成機能

 バンド計算を行う場合、対応する結晶の第一ブリユアンゾーン上の 対称なk 点の組が必要であるが、その座標を作成する機能を作成した。

この機能を利用すれば、通常手間がかかる対称k 点ファイルの作成を、第一ブリユアンゾーンに描画さ れた対称点を順次マウスクリックしていくことによって行うことができる。

# 3.2.3 フェルミ面描画機能

 金属において重要な概念である、フェルミ面を描画する機能を作成した。フェルミ面は逆空間におけ る固有エネルギーの、フェルミエネルギーでの等エネルギー面である。そこで、まずフェルミ面を描画 するのに必要な、等間隔の逆空間メッシュで固有エネルギーを計算する機能を実装した。さらにその計 算結果よりフェルミ面を構築し、描画する機能を実装した。本機能の適用例として、図3に銅のフェル ミ面を描画した様子を示す。

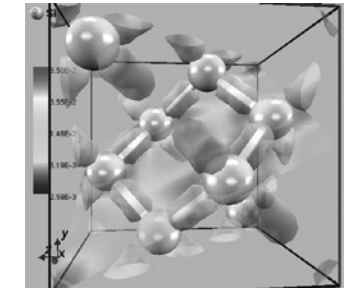

図1 シリコンの電荷密度 の等値面と等高線を 描画した様子

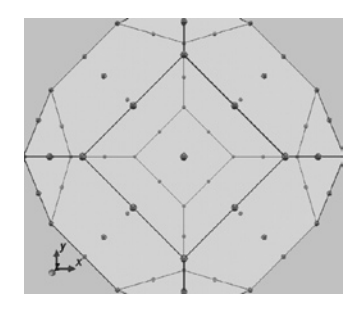

図2 面心立方格子の第一 ブリユアンゾーン

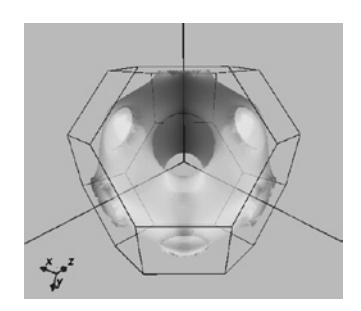

図3 銅のフェルミ面